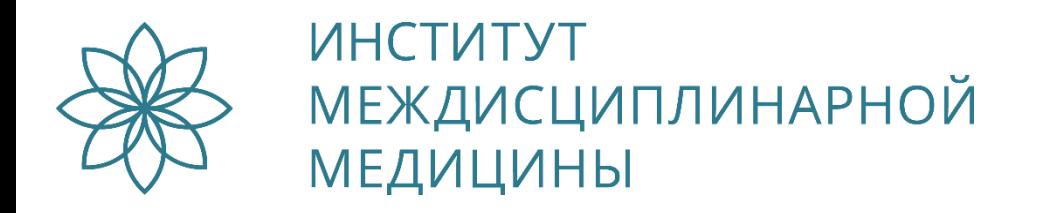

# Уважаемые слушатели!

Для начисления баллов НМО по результатам освоения программ повышения квалификации необходимо зайти в личный кабинет специалиста по Портале непрерывного медицинского и фармацевтического образования Минздрава России

https://edu.rosminzdrav.ru

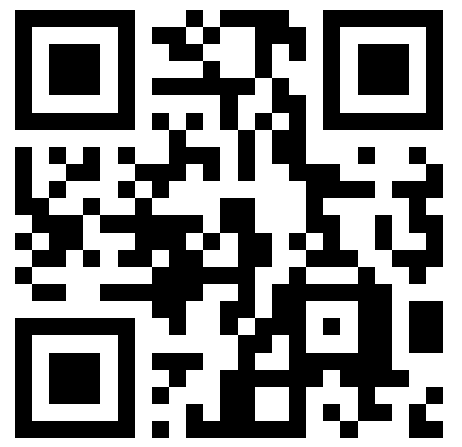

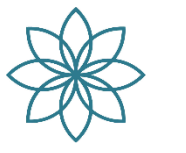

### **ИНСТИТУТ** МЕЖДИСЦИПЛИНАРНОЙ **МЕДИЦИНЫ**

# Войдите в личный кабинет

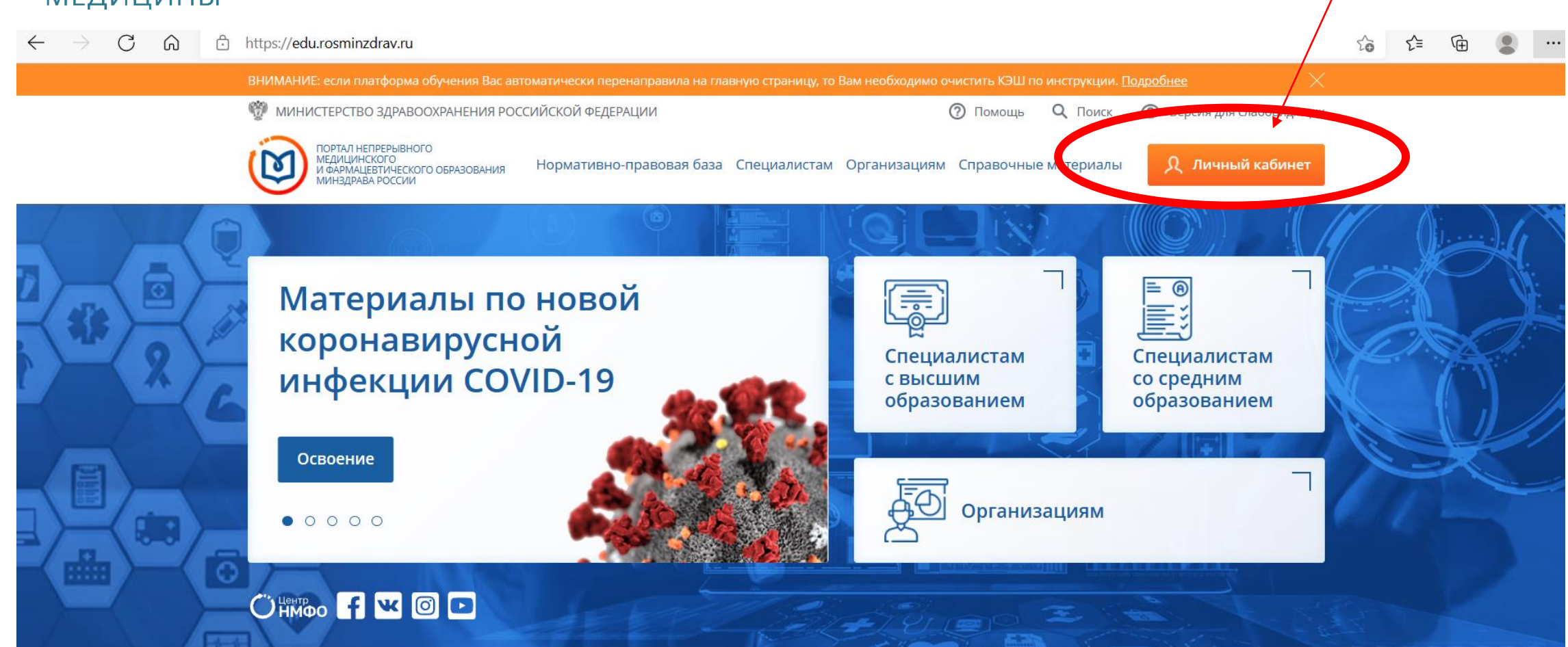

#### О Портале в цифрах

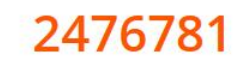

1408

зарегистрированных пользователей

образовательных организаций

### 56057

программ повышения квалификации 4903

интерактивных образовательных модулей

## 1599541

обучающихся специалистов здравоохранения

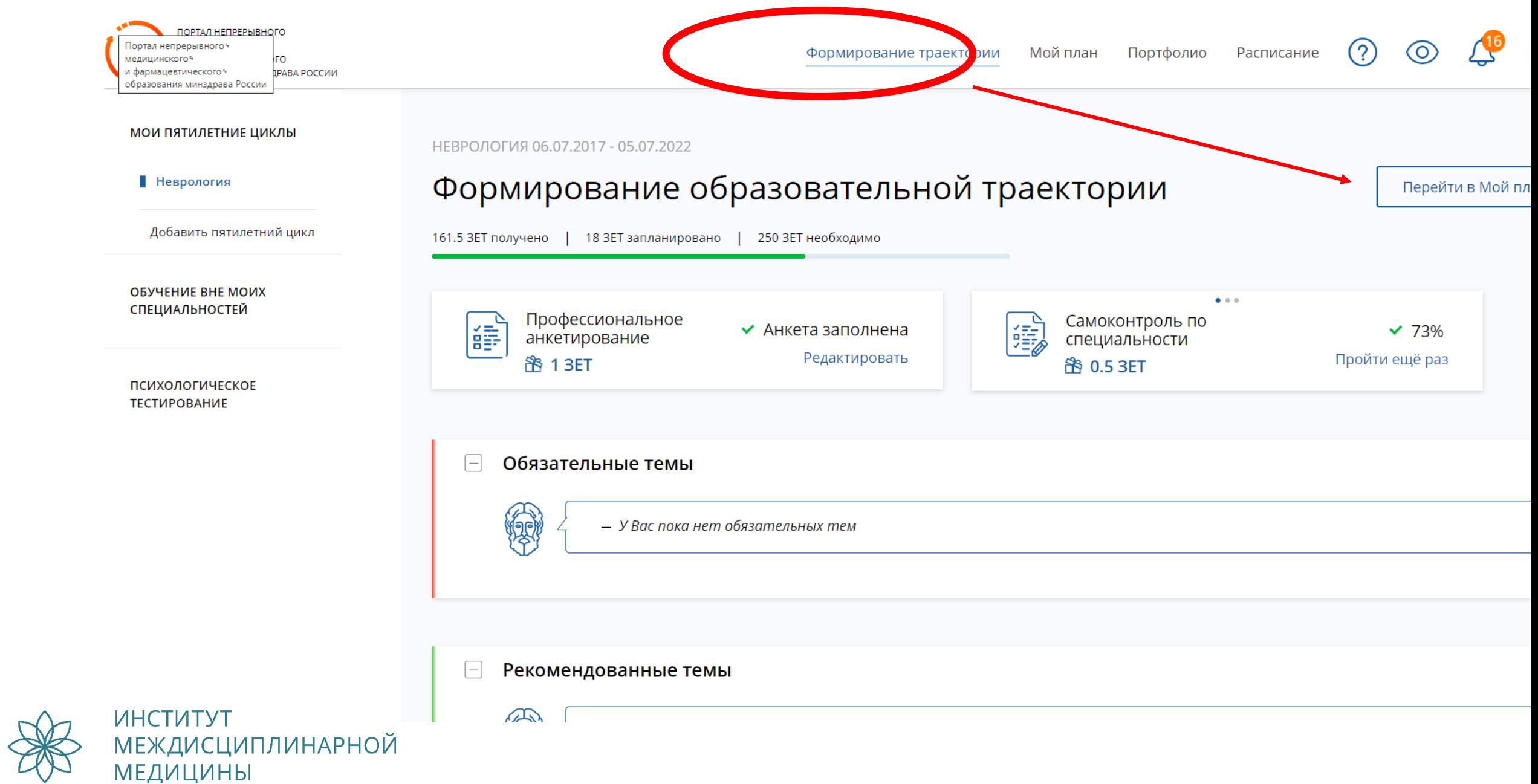

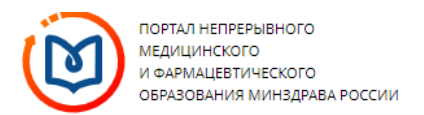

Формирование траектории Мой план Портфолио Расписание

 $(2)$ 

 $\odot$ 

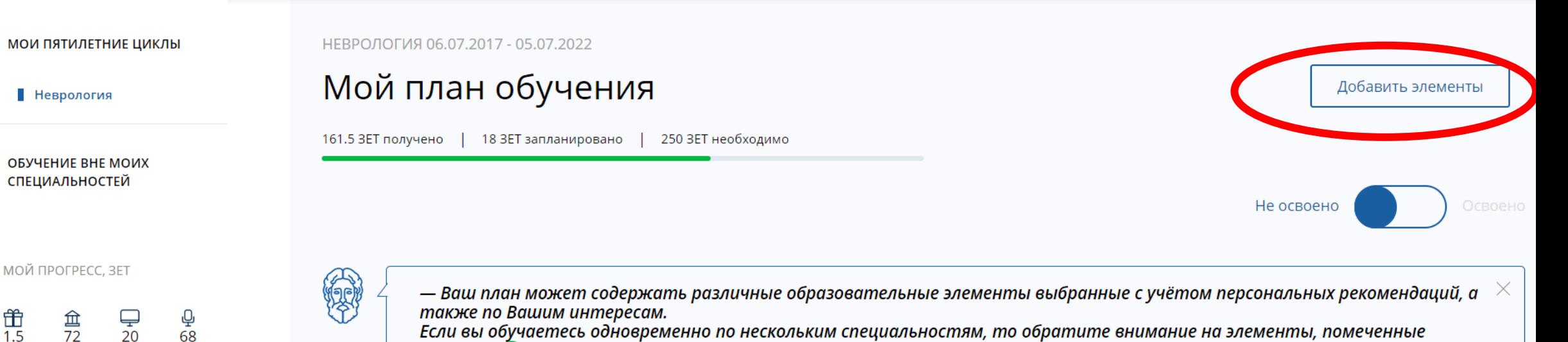

**МОИ НАГРАДЫ** 

击

 $1.5$ 

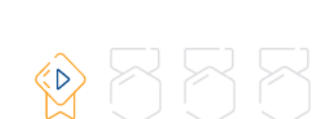

Если вы обучаетесь одновременно по нескольким специальностям, то обратите внимание на элементы, помеченные значком в Они могут быть зачислены сразу в несколько Ваших планов обучения. Добавить все подходящие образовательные элементы в данный план.

Образовательные элементы вне тем  $\left[-\right]$ Добавить элементы ₽ **NOM** Гериатрический делирий **• Перейти к обучению** 2 3ET  $\qquad \qquad \qquad \qquad \Box$ **• Перейти к обучению NOM** Клинические рекомендации лечения больных с 2 3ET субарахноидальным кровоизлиянием вследствие разрыва аневризм сосудов головного мозга (по утвержденным клиническим рекомендациям)  $\Box$  $140.5$  $Q$   $R$  $2.25$ HALLOCKHA DOKOMOLLEQUINA DO BIARTHOCTHICA H. BOLLOL

#### ОСВОЕНИЕ ПЯТИЛЕТНЕГО

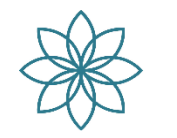

**ИНСТИТУТ МЕЖДИСЦИПЛИНАРНОЙ МЕДИЦИНЫ** 

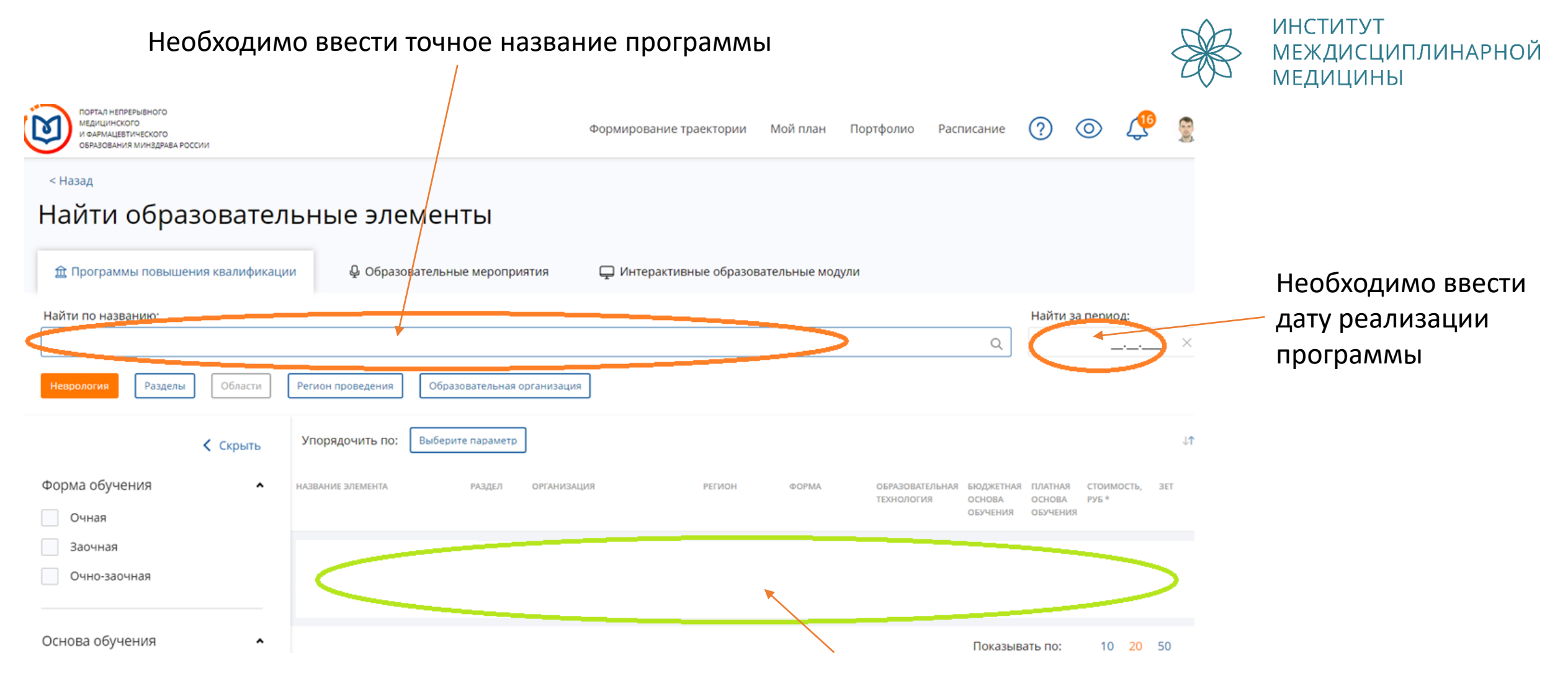

После внесения данных, указанных выше, в данной графе отобразится информация по программе

Далее необходимо нажать кнопку «Сформировать заявку», затем распечатать заявку, подписать у работодателя, поставить печать работодателя и направить скан на эл. почту образовательной организации [info@idm.institute](mailto:info@idm.institute)

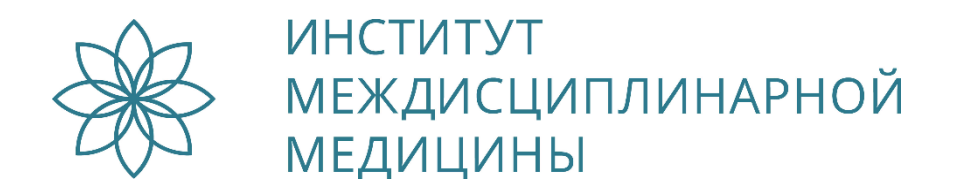

После выполнения указанного выше алгоритма, заявка отобразится в личном кабинете образовательной организации.

После освоения программы и успешного прохождения итоговой аттестации, сотрудник образовательной организации подтвердит заявку, внесет результаты итоговой аттестации и подтвердит завершение освоения образовательной программы. **Баллы будут начислены автоматически!**

**При возникновении вопросов:**

Телефон: +7 (495) 796 51 58 Email: [info@idm.institute](mailto:info@idm.institute) https://idm.institute

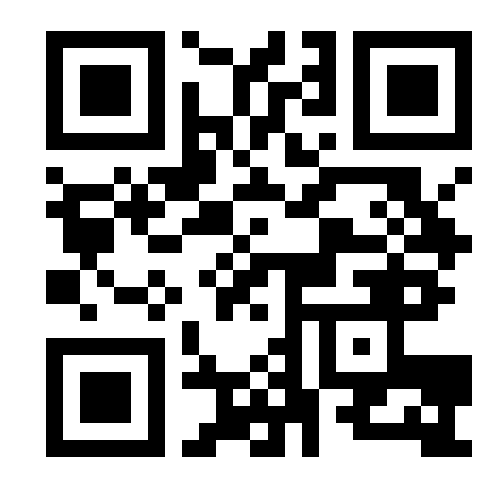